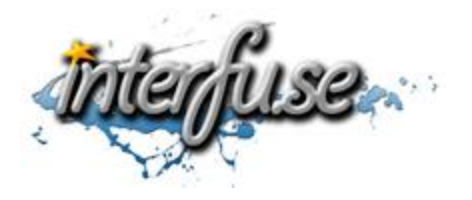

**Windows ELM327 USB Setup Instructions**

For everything ELM327 including troubleshooting tips and accessories, please access the Comprehensive ELM327 Guide: <http://interfusellc.com/elm327/>

## **Windows ELM327 USB Setup**

Setup of the OBD-II Interface is quick and easy an in just a few steps you will be connected and receiving information from you vehicle. Troubleshooting and suggestion bullet points are included in this setup guide but are included only as a point of reference to help you get connected and monitoring your vehicles vitals as quickly as possible.

- 1. Install the [ELM327 OBD2 software package](http://interfusellc.com/elm327-software/) of your choice.
	- For ease of use we suggest the ScanMaster-ELM Demo or EasyOBD-II
- 2. Connect the ELM Interface to your computer and allow the drivers to automatically install.
	- Make sure your computer is connected to the internet and your computer is allowed to download new drivers.
	- If the drivers fail to install, attempt to [install the drivers manually.](http://interfusellc.com/elm327-drivers/)
- 3. Identify the COM-Port associated to the device in the Device Manager.
	- Consider opening the device manager before you plug in the OBD-II adapter so you can see the item added to the device list in real-time.
- 4. Start your vehicle or have the ignition switch on with power to the battery.
- 5. Connect your ELM327 Interface to the OBD-II adapter in your vehicle.
	- The OBD2 plug is normally located under the steering column; No tools are required to locate it. If you are having trouble, keep in mind that it is no further than 3 feet away from the driver.
- 6. Open the OBD-II software and connect to the interface by selecting the COM-Port associated to the device.
	- If the COM-Port is set higher than the software allows, you will need to change the COM-Port in the Device Manager by right clicking on properties. More information about this is provided in our Comprehensive ELM327 Guide.
	- If the software fails to connect to the interface, un-install it from the Device Manger and reinstall the drivers by plugging in back in.
- 7. Go online and connect to the vehicles ECU. Trouble codes and real-time data should now be available to you.

If you experience any difficulties please re-read the instruction sheet, reference the [ELM327 reference guide](http://interfusellc.com/elm327/) and do not hesitate to post any questions to the comments section of the articles. We will do what we can to get you an answer in a timely manner.